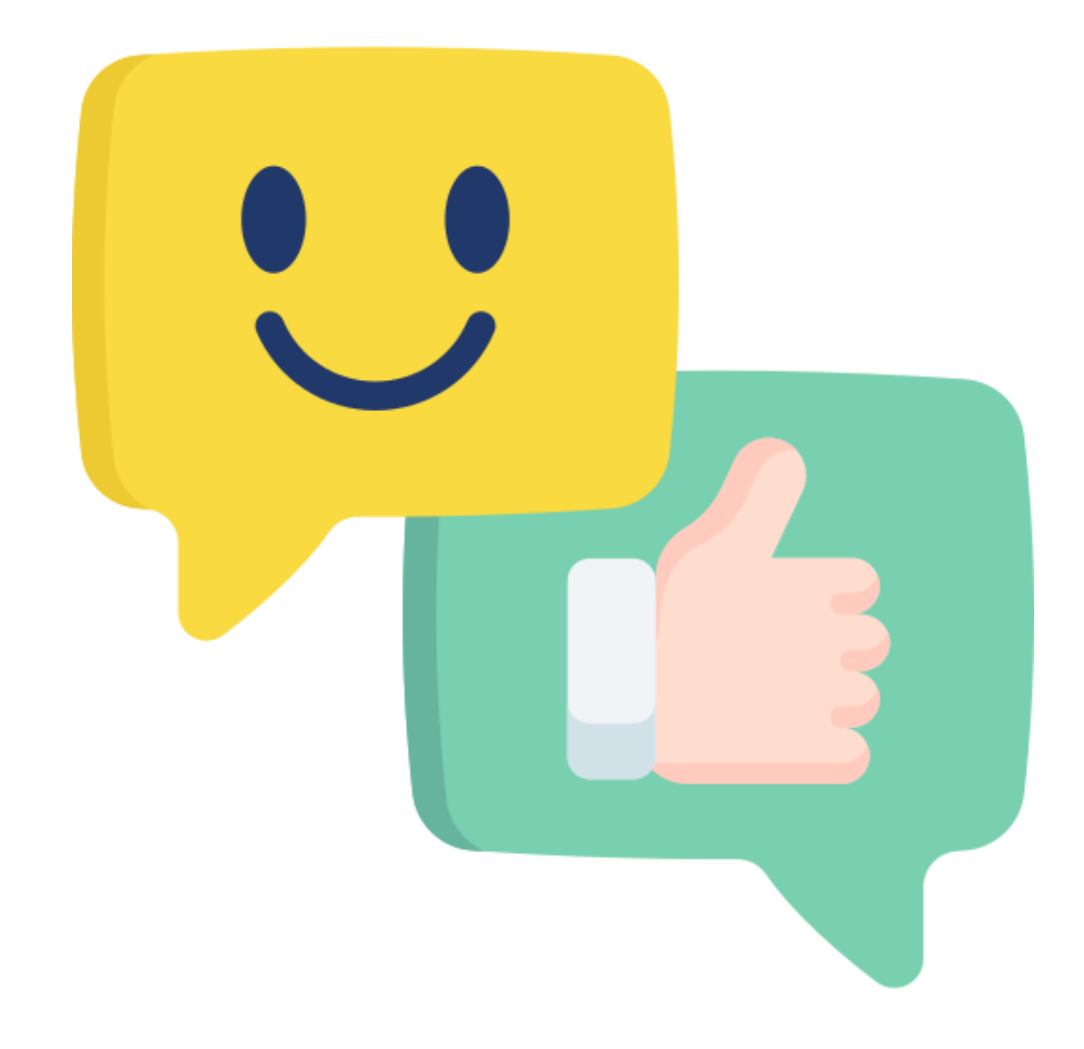

**Erstellen eines Bewertungstools für Unternehmen zur Verbesserung der Online-Reputation und der Suchmaschinenoptimierung**

**Mario Schmied**

# **Erstellen eines Bewertungstools für Unternehmen zur Verbesserung der Online-Reputation und der Suchmaschinenoptimierung**

**Maturarbeit**

Gymnasium Unterstrass Zürich

**Mario Schmied**

(Promotion 150c)

Betreuung: Philip Schaffner

## **Inhaltsverzeichnis**

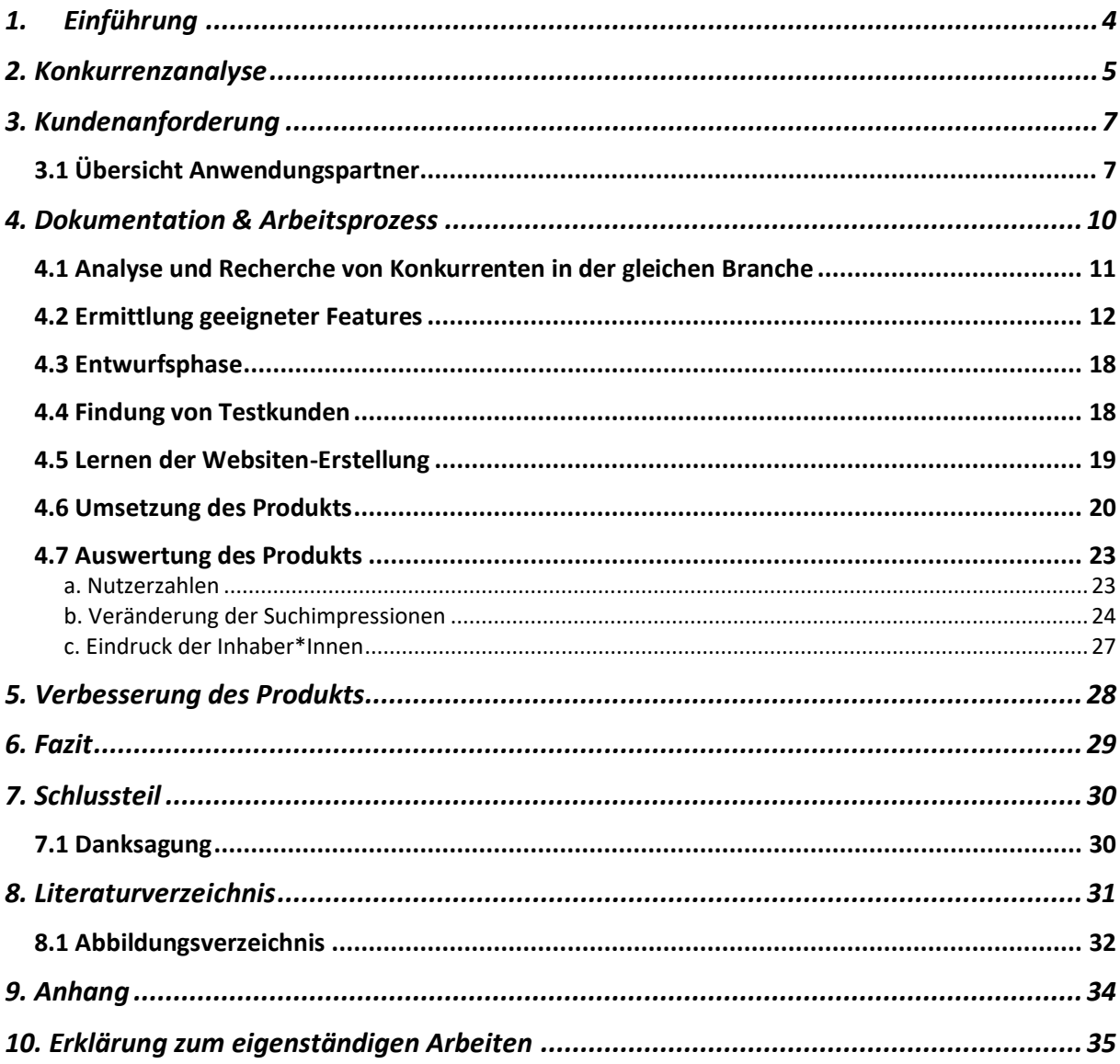

### <span id="page-3-0"></span>1. Einführung

Eine Internetpräsenz und die damit verbundenen Google-Bewertungen sind heutzutage entscheidend für den Erfolg eines Unternehmens. Oder würden Sie in ein Hotel mit keinen oder schlechten Bewertungen gehen?

Genau von diesem Problem hat mir der Inhaber eines Pizza-Takeaways im Zürcher Niederdorf Ende 2020 erzählt. Oftmals hinterlassen nur unzufriedene Kunden Rezensionen auf Google. Die zufriedenen Kunden denken gar nicht daran oder wissen nicht, wie man eine Bewertung hinterlässt. Doch jeder achtet bei der Suche nach einem Restaurant auf die Bewertungen. Denn als lokales Unternehmen sind viele und gute Google-Bewertungen das A und O für ein erfolgreiches Marketing in der digitalen Zeit.

Hier kommt mein Produkt zum Einsatz: Eine Website, welche von Kunden durch das Scannen eines QR-Codes gefunden wird. Dort hat der Kunde die Auswahl von 1-5 Sternen, wobei 1 für *schlecht* und 5 für *sehr gut* steht. Je nach Bewertung werden die Kunden an einen anderen Ort weitergeleitet: Unzufriedene Kunden werden auf eine Rückmeldungsseite weitergeleitet, bei der man ein Feedback mit einem Formular hinterlassen kann. Zufriedene Kunden bekommen die Möglichkeit, direkt bei Google eine Bewertung zu hinterlassen.

Diese Methode bringt mehr Google-Bewertungen, was zusätzlich noch zu einer besseren Sichtbarkeit im digitalen Raum führt.

Daraus leitet sich die Fragestellung meiner Arbeit ab: Inwieweit kann man die Bewertungen eines Unternehmens auf Google verbessern, indem man die Kunden mit Hilfe einer Webapp motiviert, Bewertungen zu erfassen?

Für die Umsetzung habe ich verschiedene Firmen gewonnen, welche ein solches Testprojekt mit mir gemeinsam durchführen. Dies sind ein Pizza-Takeaway, ein Nachhilfeunternehmen und ein Schlüsseldienst.

## <span id="page-4-0"></span>2. Konkurrenzanalyse

Um das Marktpotential zu verstehen und das Produkt richtig zu positionieren, musste ich zunächst eine Konkurrenzanalyse vornehmen. Das Produkt, das ich erstelle, wird bereits von verschiedenen Firmen auf Basis des Facebook Messenger angeboten. Diese Lösungen bedingen jedoch, dass Drittanbieter involviert sind. Das Alleinstellungsmerkmal meines Produkts ist, dass man mit einer Webapp viel mehr Möglichkeiten zur individuellen Anpassung und Funktionalität zur Verfügung hat. Aus der Analyse ergaben sich folgende Konkurrenzunternehmen:

#### **Scan 2 Get (Braingency Ltd.)**

<https://scan-2-get.com/>

- Hauptfokus auf Verkauf eines Vertriebscoachings
- Firmensitz auf Malta (laschere gesetzliche Reglungen)
- Support nur per E-Mail
- Preisplan nicht auf Website ersichtlich

#### **Scan4Gift**

#### <https://scan4gift.net/>

- Kein im Handelsregister eingetragenes Unternehmen
- Scheint mehr ein Hobbyprojekt zu sein
- Keine verantwortliche Person
- Support nur per E-Mail

#### **Public-Grow**

#### <https://public-grow.com/>

- Einzelperson
- Nur Onlineformular als Kontaktmöglichkeit
- Preisplan nicht auf Website ersichtlich

#### **Sengupta's Creative Media Agency**

<https://creativemediaagency.ch/>

- Einzelperson
- Scheint nur ein Teilprodukt zu sein
- Support nur per E-Mail

#### **Elevade**

<https://elevade.ch/>

- Kein Impressum
- Scheint mehr ein Hobbyprojekt zu sein
- Keine Kontaktmöglichkeiten

# Konkurrenz-Analyse Chart

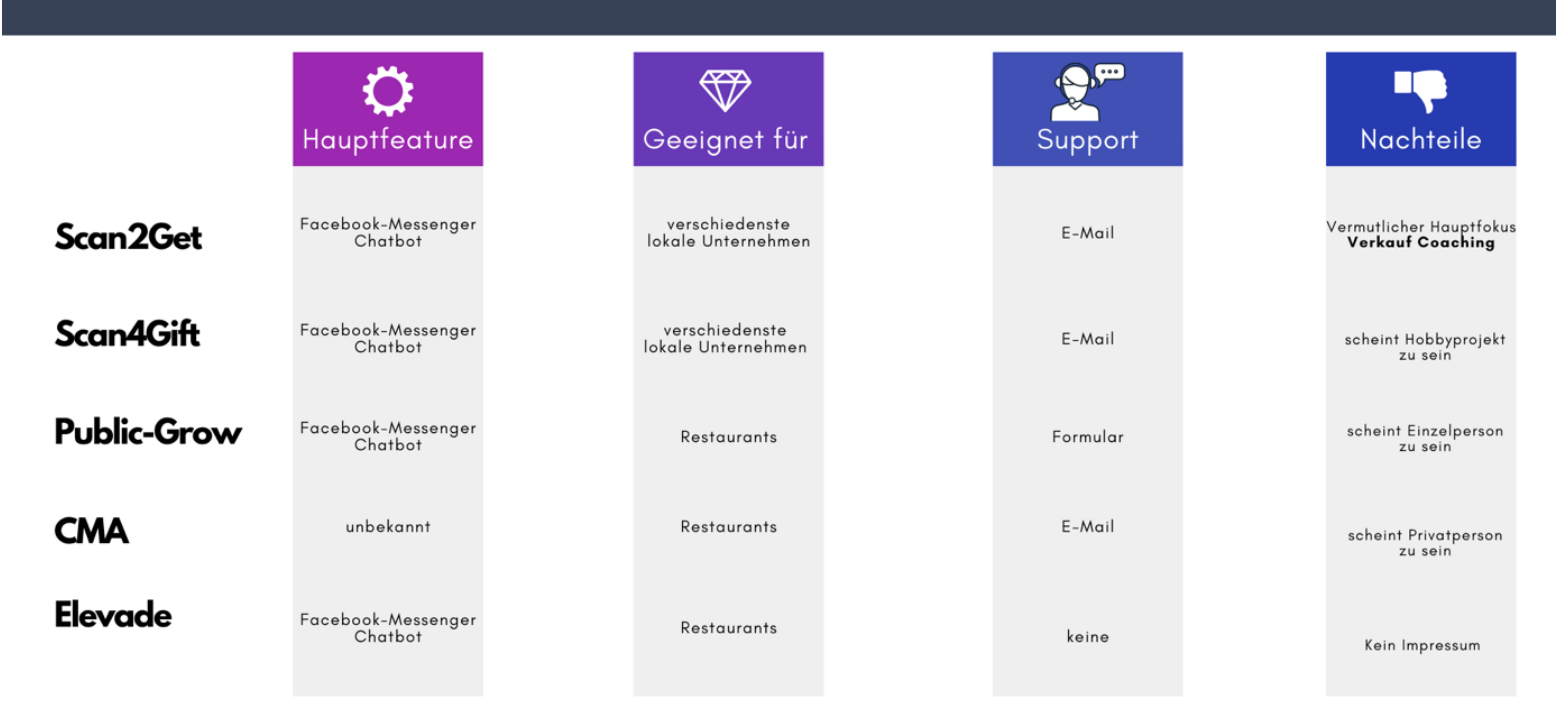

**Abbildung 1**: Konkurrenz Analyse

Es gibt bereits Bewertung-Systeme, wie etwa Kundenzufriedenheitstools auf der *Abbildung 2* unten. Diese bieten jedoch nur limitierte Interaktionsmöglichkeiten, können keine Google-Bewertungen erstellen und sind somit nur firmenintern nutzbar. Auf unzufriedene Kunden kann nicht individuell eingegangen werden.

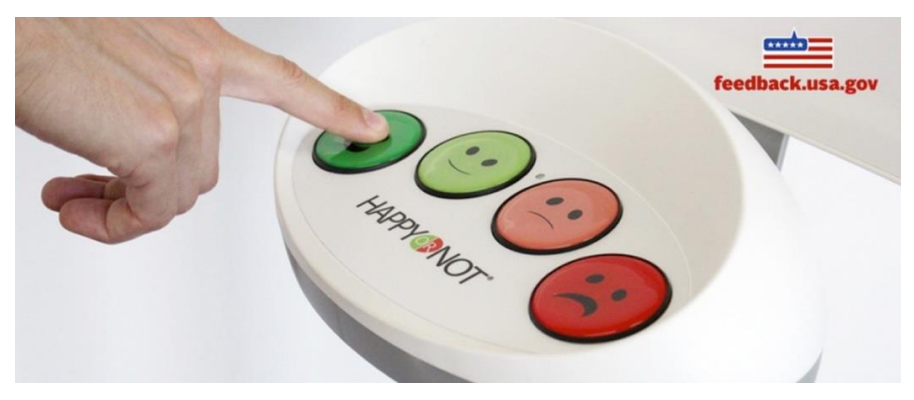

**Abbildung 2**: Kundenzufriedenheitstool

## <span id="page-6-0"></span>3. Kundenanforderung

Für Unternehmen ist Rückmeldung von Kunden wertvoll. Ein Konzept für die Beziehung zwischen einem Unternehmen und einem Kunden ist das «customer engagement value (CEV)» (Undervalued or Overvalued Customers, S. 4-33). Dabei geht es um die monetäre Bewertung (Verkäufe) und die nichttransaktionale Bewertung (Weiterempfehlungen & Feedback).

Gemäss Wiesel ist das CEV ist in vier Komponenten aufgeteilt (Customer Engagement Value, S. 3-15):

1. Customer-Lifetime-Value: Dabei geht es um den Wert eines Kunden über die ganze Beziehung mit einem Unternehmen, konkret um das Verkaufsverhalten über die gesamte Geschäftsbeziehung

2. Customer-Referral-Value: Damit werden Anreize geschaffen, das Unternehmen weiterzuempfehlen

3. Customer-Influence-Value: Das ist das Verhalten zur Beeinflussung anderer Kunden z. B. durch Mundpropaganda

<span id="page-6-1"></span>4. Customer-Knowledge-Value: Hiermit wird der Wert des Kundenfeedbacks ermittelt

So ziemlich jedes Unternehmen braucht Google-Bewertungen. Deshalb konnte ich drei Unternehmen überzeugen, mit mir ein Testprojekt für meine Maturarbeit zu starten. Um ein möglichst gutes Produkt zu erstellen, habe ich zu versucht, die identifizierten Kundenwünsche im Entwicklungsprozess laufend aufzunehmen.

Im folgenden Teil werde ich jedes Unternehmen kurz vorstellen, damit man versteht, welches Problem ich für die Unternehmen löse:

#### **Swiss Schloss**

Swiss Schloss ist ein Schlüsseldienst mit Sitz in Kloten. Innerhalb von 30 Minuten ist ein Mitarbeiter vor Ort und öffnet einem die Tür, wenn man sich etwa ausgesperrt oder den Schlüssel verloren hat.

Die grösste Schwierigkeit für das Unternehmen ist, dass laufend Neukunden gewonnen werden müssen. Da Kunden nur einmal etwas kaufen, taucht das Unternehmen nie ganz oben in den Suchresultaten bei Google auf. Das Marktumfeld ist stark umkämpft, das heisst, Konkurrenten bewerten Swiss Schloss negativ oder klicken auf Google AdWords Werbeanzeigen, was für Swiss Schloss hohe Kosten verursacht. Swiss Schloss versucht, möglichst ohne Bezahlung für jeden Klick ein Ranking in den obersten Plätzen von Google zu erhalten. Zusätzlich braucht das Unternehmen viele Bewertungen, da es für einen Schlüsseldienst sonst unseriös wirkt.

Die Branche der Schlüsseldienste in Zürich ist stark umkämpft. Das liegt an den hohen Gewinnmargen. Eine Türöffnung in Zürich kostet zwischen 200 und 500 Franken, das bedeutet, man kann richtig viel Geld verdienen, wenn man bei Google auf Platz eins steht. Deshalb geben alle Schlüsseldienste Geld aus für Werbung auf «Google AdWords». Jedoch sind die verschiedenen Unternehmen unfair und klicken sich gegenseitig auf die Werbeanzeigen bei Google AdWords. Deshalb ist die das Ranking bei Google so wichtig, denn um dort angezeigt zu werden, ist zahlt man nichts. Deswegen muss versucht werden, in den Suchergebnissen ganz nach oben zu kommen.

#### **Einflussfaktoren**

- **Google AdsWords Konkurrenz**
- **Viele Bewertungen – Viel Erfolg**
- **Sehr lokal**
- **Keyword Schlüsseldienst Zürich**

#### **Pizza Nation**

Pizza Nation ist ein kleiner Takeaway in der Zürcher Altstadt. Seine Kunden empfehlen ihn weiter, wenn man freundlich im Laden behandelt wird. Als Restaurant oder Takeaway sind Bewertungen wichtig, da man mit Restaurants konkurriert, welche tausende von Bewertungen haben. Wenn man nur «200» Bewertungen hat, wird man bei Google einfach nicht für den Suchbegriff «Pizza Zürich» gefunden.

#### **Einflussfaktoren**

- **Starker Fokus auf local**
- **Bewertungsquantität**
- **Keywords: Pizza Takeaway Zürich**

#### **Impuls Nachhilfezentrum**

Impuls Nachhilfezentrum ist ein Nachhilfeunternehmen mit 23 Standorten in der Schweiz. Das Unternehmen findet über das Werbeschaltsystem «Google AdWords» neue Kunden, die Nachhilfeangebote suchen, Ferienkurse machen oder sich auf eine Prüfung vorbereiten. Jedoch braucht jede Filiale eine gute Reputation. Im Schnitt haben alle Filialen am Anfang 2-3 Bewertungen, was bedeutet, wenn auf einmal eine 1-Stern-Bewertung abgegeben wird, hat ein Standort ein ganz schlechtes Image.

Das Testprojekt wurde mit dem 7 Filialen im Kanton Zürich und in Baden durchgeführt.

#### **Einflussfaktoren**

- **Wettbewerb findet online statt (Google Adwords)**
- **Bewertungsqualität wichtig**
- **Keywords: Nachhilfe Zürich**

Die Unternehmen, mit denen ich dieses Projekt startete, erzählten mir von den Erlebnissen mit den Bewertungen von Google Maps. Kunden kennen den Wert einer Google-Bewertung gar nicht. Sie denken, eine Bewertung mehr oder weniger spiele keine Rolle. Doch genau das ist wichtig, jede Bewertung zählt, denn es kann den Unterschied machen, ob man auf dem ersten oder auf dem zweiten Platz bei Google zu finden ist.

Erschwerend kommt hinzu, dass häufiger die unzufriedenen Kunden Bewertungen verfassen. Die zufriedenen Kunden denken nicht einmal ans Bewerten.

## <span id="page-9-0"></span>4. Dokumentation & Arbeitsprozess

Die folgende Seite zeigt den zeitlichen Ablauf meiner Arbeit:

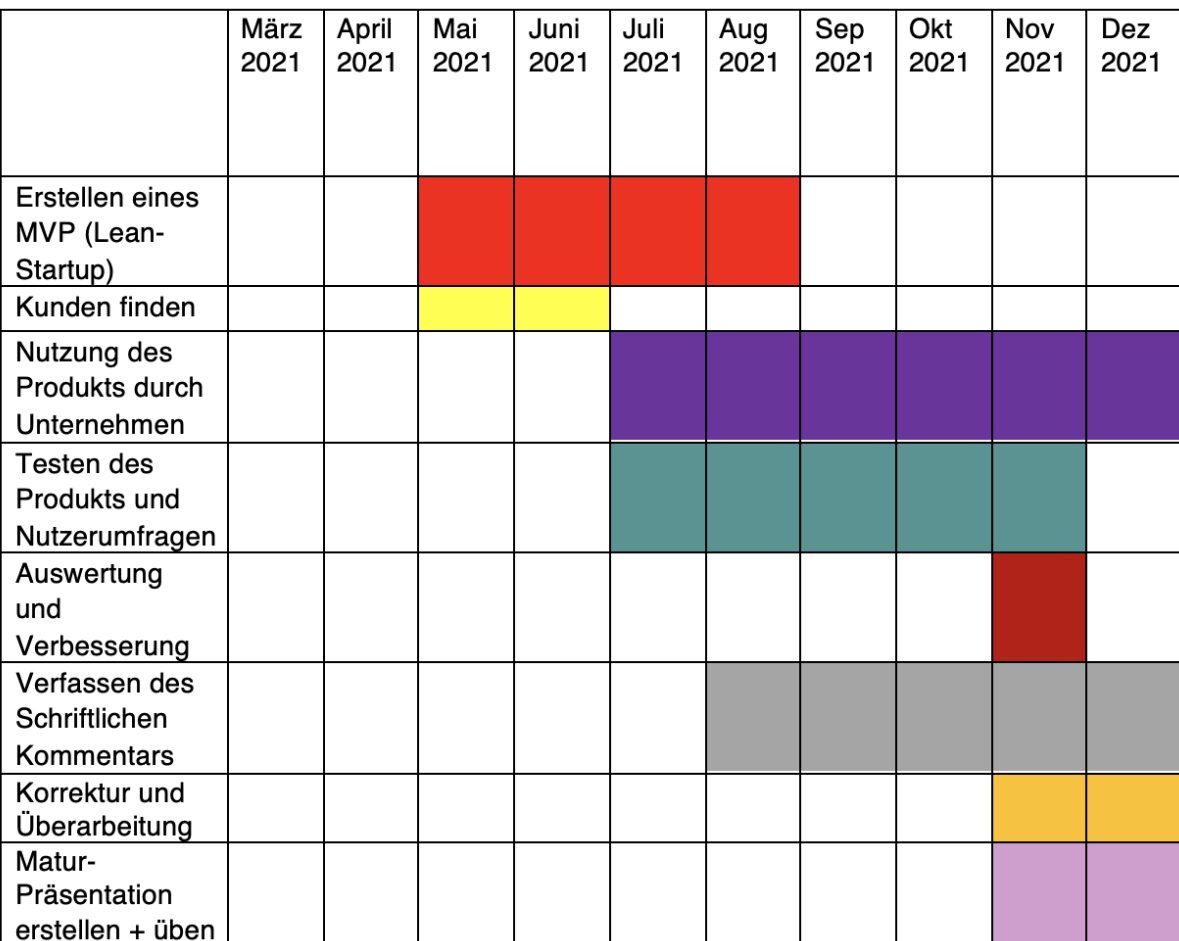

**Abbildung 3**: Zeitplan

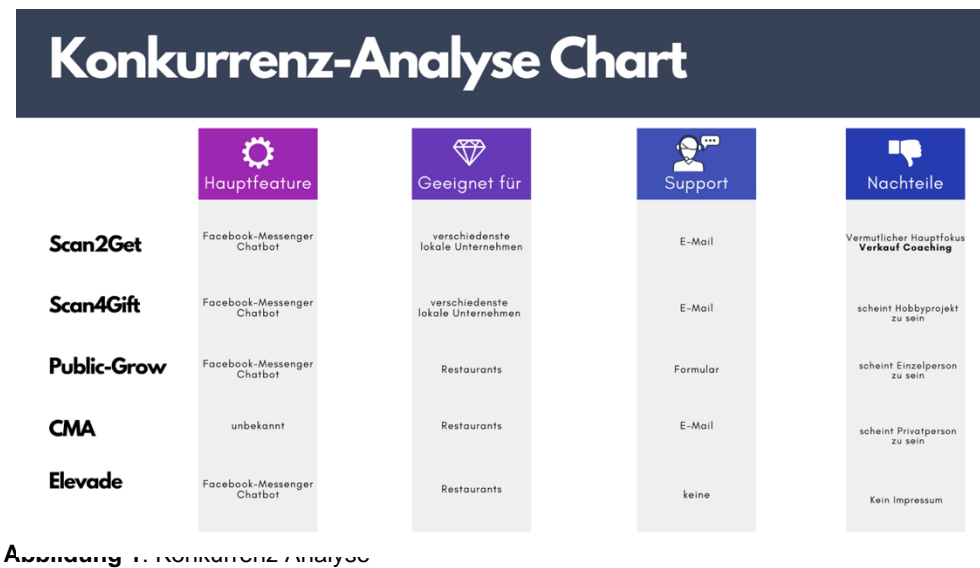

#### <span id="page-10-0"></span>4.1 Analyse und Recherche von Konkurrenten in der gleichen Branche

Folgendes Beispiel eines Fitnessstudios zeigt ein Angebot der Konkurrenz: Ein Fitnesscenter möchte besser auf Google gefunden werden. Früher ging das noch durch eine Werbung in der Zeitung, heute muss man dafür bei Google-Suchresultaten ganz oben sein. Deshalb möchte das Management des Fitnessstudios mehr Google-Bewertungen sammeln, denn Unternehmen mit vielen Bewertungen werden auch bei Google Maps ganz oben angezeigt. Ein Konkurrent geht auf das Fitnessstudio zu und hat eine Lösung für die zu wenigen Bewertungen: Einen QR-Code, welchen die Kunden des Fitnessstudios einscannen können und dann zu einem Chatbot weitergeleitet werden. Dieser Chatbot wird von den Kunden des Fitnesstudios mit dem Facebook-Messengers bedient. Dort wird der Kunde nach seiner Erfahrung mit dem Fitnessstudio gefragt. Wenn er zufrieden ist, gibt man ihm die Möglichkeit, mit einem Link auf die Bewertungsseite von Google zu kommen. Wenn der Kunde unzufrieden ist, wird er auf eine eigens erstellte Formularseite weitergeleitet, um seine Kritik aufzunehmen.

Um das Produkt zur Verfügung zu stellen, braucht man einen GoogleMyBusiness-Account und einen Facebook-Unternehmensaccount.

In einem ersten Schritt wird der Facebook-Unternehmensaccount mit einem Chatbot verknüpft. Die Chatbots sind meistens Drittanbieter, welche Chatbots im Abomodell zur Verfügung stellen. Ein Beispiel dafür ist der amerikanische Anbieter Manychat.

Diese Chatbots haben eine einfache Nutzeroberfläche und werden dann angepasst. Es wird ein sogenannter «Flow» erstellt. Ein «Flow» ist ein Ablauf, wie der Chatbot reagieren muss, wenn ein Nutzer eine Eingabe macht. Diese Eingaben werden dann verarbeitet und der Chabot gibt eine Antwort.

Dieser Chatbot hat die Aufgabe, z. B. mit der Frage «Wie hat's dir bei uns gefallen?», die Kundenzufriedenheit zu messen. Dann gibt es die Antwortmöglichkeit «4-5 Sterne (gut)» und «1-3 Sterne (schlecht)». Nun wird je nach Antwort ein anderer Flow gestartet. Beim Flow *gut* kommt die Dankes-Antwort und es wird um eine positive Rezension gebeten. Mit dieser Dankes-Antwort kommt ein Link, bei dem man direkt bei Google Maps eine Bewertung hinterlassen kann, vorausgesetzt, man ist in einen Google Account eingeloggt. Bei einer schlechten Rezension wird man aufgefordert, in einem Formular ein Feedback einzutragen. Danach können Kunden wieder über den Facebook-Messenger kontaktiert werden. Das Unternehmen

kann damit z. B. eine Werbekampagne starten (Google Bewertungen Automatisiert sammeln Leicht, S.  $3 - 19$ )

Diese Chatbots benutzen in den meisten Fällen den Facebook-Messenger. Das bedeutet, dass ein sehr grosser Teil möglicher Nutzer aus dem System ausgeschlossen wird, da nach Umfragen in meinem Umfeld niemand den Facebook-Messenger benutzt. Man hat zudem wenig Kontrolle über das Aussehen der Plattform, denn man baut auf einer bereits bestehenden Plattform auf. Wenn ein Drittanbieter ausfällt, funktioniert die ganze Plattform nicht mehr. Zudem wird mit einem Geschenk gelockt. In den Google Richtlinien wird vorgeschrieben, dass keine Geschenke, Gutscheine oder andere Gegenleistungen für positive Google Rezensionen angeboten werden dürfen.

So könnte z. B. so ein Aufsteller aussehen:

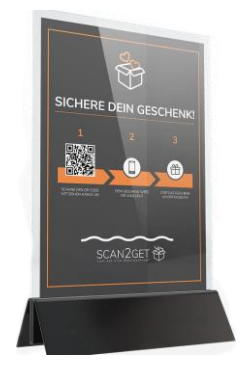

**Abbildung 4**: Aufsteller Scan2Get

<span id="page-11-0"></span>4.2 Ermittlung geeigneter Features

# **Ideen**

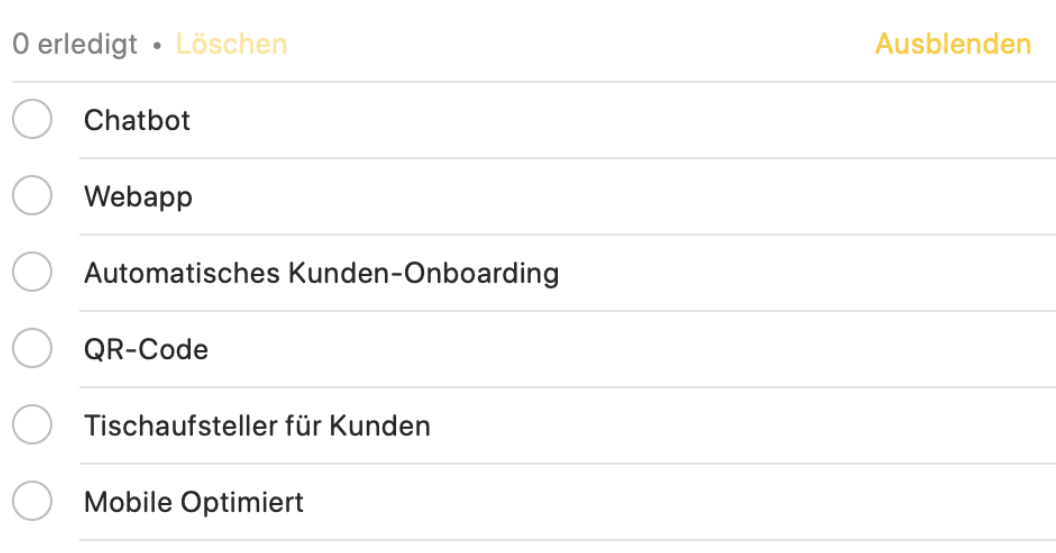

#### **Abbildung 5**: Ideen

Um zu verstehen, was gemeint ist mit Google-Bewertungen, möchte ich kurz das Ökoystem von Google erklären. Wir kennen Google in den meisten Fällen als amerikanisches Tech-Unternehmen, welches die meistgenutzte Suchmaschine zur Verfügung stellt. Dabei hat jedoch Google eine breite Palette an Produkten wie Google Maps, Google Drive, GMail und Google Übersetzter im Angebot. (Google Defintion Computer Weekly)

Eines dieser Produkte heisst Google Maps. Die digitale Landkarte wird schätzungsweise eine Milliarde Mal pro Monat aufgerufen. Der Kartendienst zeigt nicht nur die ganze Welt an, es werden fast alle Unternehmenstandorte angezeigt.

Somit ist Google Maps zu einem der grössten Firmenverzeichnise der Welt geworden. Mit der Integration in die Google Suche wird somit der Name, die Adresse, die Telefonnummer, die Öffnungszeiten und die Bewertungen angezeigt (Pocket Navigation):

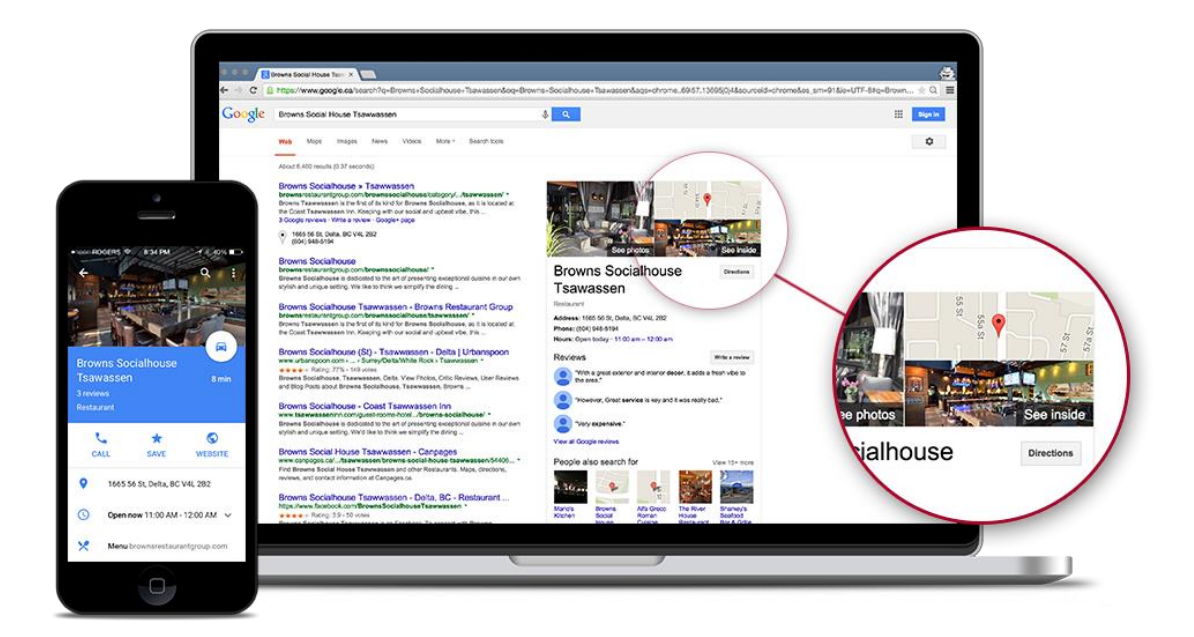

**Abbildung 6**: Google My Business

Das heisst, bei der Suche nach einem bestimmten Unternehmen sieht das ganze so aus wie auf *Abbildung 6*. Jedoch wird dieser Eintrag nicht nur bei der Suche nach dem exakten Unternehmensnamen angezeigt, sondern auch bei der Suche nach einem «Keyword». Ein Keyword ist ein Suchbegriff, Schlüsselwort oder Stichwort, das den eigenen Begriff in einer Suchmaske z. B. bei einer Google-Suche. Für eine Suche nach dem Keyword *Zahnarzt* werden nicht nur die «normalen» Suchresultate dargestellt, sondern oberhalb (siehe *Abbildung 6*) (rot umrandet) auch drei Unternehmen, die aus Google Maps genommen werden (Seo Kueche).

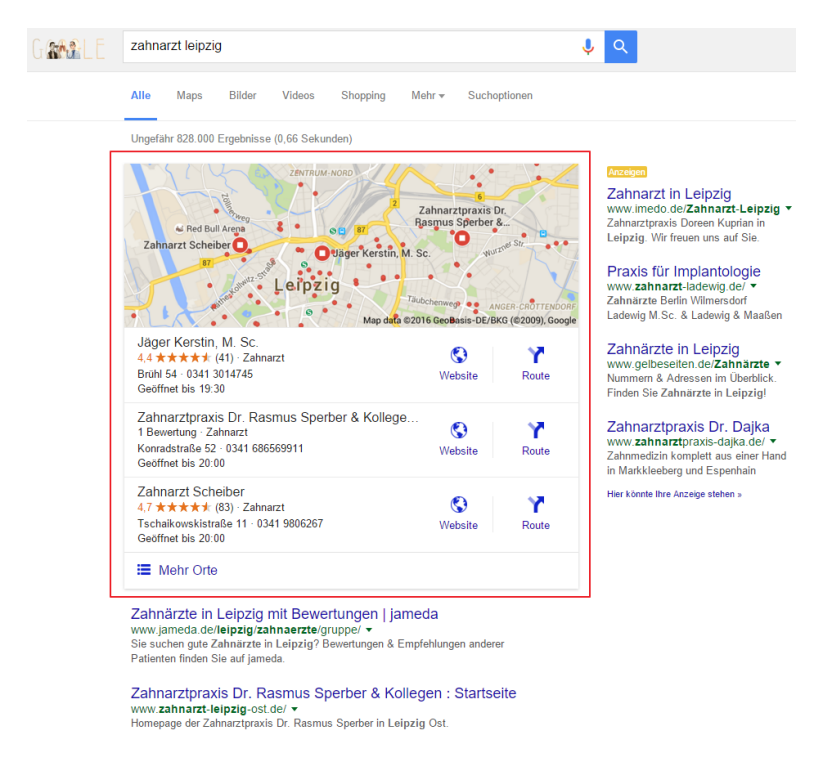

**Abbildung 7**: Google Local Pack

Die drei angezeigten Unternehmen in der *Abbildung 7* werden im Bereich der lokalen Suchmaschinenoptimierung «Google Local Pack» genannt. Das ist eine Art Informationsblock, der anhand des Such-Algorithmus von Google ermittelt wird. Auf diesem «Pack» werden die drei relevantesten Unternehmen je nach aktuellem Standort der Nutzer\*innen angezeigt. Gerade in Kombination mit einer auf Suchmaschinen optimierten Website führt das zu mehr Sichtbarkeit und somit zu mehr Klicks (Local Pack Online Solutions Group).

Um im «Google Local Pack» angezeigt zu werden, sollte der Eintrag über das Unternehmen vollständig ausgefüllt sein, viele Bewertungen enthalten, relevante Links auf die Website und eine optimierte Website haben. Das sind natürlich nur Best-Practises, wir wissen nie genau, wie der Algorithmus von Google funktioniert, zum einen weil er die ganze Zeit geändert wird, zum anderen weil er nicht komplett öffentlich ist (Google Algorithm Semrush).

Google Maps funktioniert nur so gut, weil es so viele Nutzer\*innen hat. Durch das sogenannte «Crowdsourcing» werden bestimmte Arbeitsschritte an eine Menschenmasse «outgesourced»( Crowdsourcing TextBroker). Das heisst, im Fall von Google wird die Instandhaltung von Unternehmensprofilen, Orten und deren Aktualität an die Nutzer\*innen weitergegeben. Zum einen können «normale

Nutzer\*innen», also Personen mit einem Google-Account, eine Bewertung hinterlassen. Zudem können Nutzer\*innen immer Änderungen vorschlagen, zum Beispiel, dass ein Unternehmen dauerhaft geschlossen ist oder eine gewisse Information nicht stimmt.

Mit Hilfe von sogenannten Local Guides wird Google Maps, wie wir es kennen, richtig geformt. Local Guides sind eine Community von Nutzer\*innen, welche Fragen beantworten, Orte hinzufügen / bearbeiten, Rezensionen erstellen und Fakten checken. Jede\*r mit einem Google-Account kann sich auf Google Maps als Local Guide registrieren. Das ganze System beruht auf einer Art Belohnungsystem. Je mehr ein Local Guide beiträgt, umso mehr Punkte sammelt sie/er. Diese Punkte geben für die Local Guides keine Belohnung ausser einen Badge, welchen andere Nutzer\*innen bei Bewertungen sehen können (Local Guide Reward Lepol). Siehe *Abbildung 8*.

| Level   | <b>Points</b> | <b>Badge</b> | Level    | <b>Points</b>  | <b>Badge</b> |
|---------|---------------|--------------|----------|----------------|--------------|
| Level 1 | 0 points      | No badge     |          |                |              |
| Level 2 | 15 points     | No badge     | Level 7  | 5,000 points   |              |
| Level 3 | 75 points     | No badge     |          |                |              |
| Level 4 | 250 points    |              | Level 8  | 15,000 points  |              |
| Level 5 | 500 points    |              | Level 9  | 50,000 points  |              |
| Level 6 | 1,500 points  |              | Level 10 | 100,000 points |              |

**Abbildung 8**: Local Guide Levels

Damit jedoch nicht jedes Unternehmen sich alleine auf die Local Guides verlassen muss, kann jede Person mit einem Google-Account ein Unternehmen auf Google Maps erstellen. Das funktioniert über GoogleMyBusiness. Dort können gerade regional tätige Unternehmen sich selbst sichtbarer für die Google-Suchresultate machen.

GoogleMyBusiness ist ein Dashboard, bei dem man bestehende Unternehmensaccounts verwalten oder neue hinzufügen kann. Dort kann man den Unternehmensauftritt auf Google steuern und zentral verwalten. GoogleMyBusiness ist kostenlos, das heisst, es ist wie ein Telefonbucheintrag und Karteneintrag gleichzeitig. Potenzielle Kunden stossen so auf ein Unternehmen. (Google for Business)

In dem GoogleMyBusiness Dashboard kann man die Interaktionszahlen sehen und messen. Man sieht wie viele Aufrufe, Suchanfragen und Interaktionen man in einer gewissen Zeitdauer mit einem Unternehmen hat.

Man kann Beiträge erstellen, auf Rezensionen von Nutzern antworten oder die Unternehmensinformationen wie Öffnungszeiten, Telefonnummer, Adresse und Fotos ändern (Google My Business G2).

Jedes Unternehmen wird anhand einer ID einmalig identifizierbar gemacht. Somit kann Google Plattform-übergreifend das Unternehmen ermitteln. Jeder Platz jedes Unternehmens kann anhand dieser ID zugewiesen werden. Um z. B. eine neue Bewertung für Google zu

erstellen, wird in der Linkstruktur dieser Link benutzt (Place-id Yapicentral). Das bedeutet für meine Arbeit, dass ich anhand der Place ID einen Link generieren kann, welcher direkt auf die Google Bewertungsseite verweist (Place-id Developer Docs Google).

In Kombination mit der Programmiersprache Python, welche wir bereits in der Schule kennengelernt hatten, konnte ich die folgende Linkstruktur automatisch generieren und musste nicht mehr manuell jeden einzelnen Bewertungslink erstellen.

| $\bullet$ $\bullet$ |                                                                               |
|---------------------|-------------------------------------------------------------------------------|
|                     | import webbrowser                                                             |
|                     | import pyperclip                                                              |
|                     | port time                                                                     |
|                     | import requests                                                               |
|                     | import groode<br>import os, sys # Standard Python Libraries                   |
|                     | from docxtpl import DocxTemplate, InlineImage # pip install docxtpl           |
|                     | from docx.shared import Cm, Inches, Mm, Emu # pip install python-docx         |
|                     | import docx2pdf<br>m docx2pdf import convert                                  |
| import <b>time</b>  |                                                                               |
|                     | import os, shutil                                                             |
|                     | # Import all Inputs needed                                                    |
|                     | firma = input("Gib deine Firma ein: ")                                        |
|                     | place = input("Gib deine Place-Id ein: ")                                     |
|                     | # Duplicate the TEMPLATE-Folder                                               |
|                     | os.chdir('/Users/Mario/Documents/CodingWithJan/PyCharm/LinkGen3')             |
| $dr = firma$        |                                                                               |
|                     | shutil.copytree('TEMPLATE', dr )                                              |
|                     | # Link Generator & Define it as mainurl                                       |
|                     | finalurl="https://search.google.com/local/writereview?placeid="+place         |
|                     | # Create a Short-Link with the Short.io API                                   |
|                     | res = requests.post('https://api.short.io/links', {                           |
|                     | 'domain': '1yx7.short.gy',                                                    |
|                     | 'originalURL': finalurl,                                                      |
|                     | }, headers = {<br>'authorization': 'sk_5vH3RGglkqN1el0G'                      |
|                     | }, json=True)                                                                 |
|                     |                                                                               |
|                     | res.raise_for_status()<br>$data = res.json()$                                 |
|                     | $mainurl = (data['shortURL'])$                                                |
|                     | # Create a QR-Code from mainurl                                               |
|                     |                                                                               |
|                     | $qr = qrcode.QRCode(version=1,$                                               |
|                     | $box_size=20,$<br>$border = 0)$                                               |
|                     | gr.add_data(mainurl)                                                          |
|                     | qr.make(fit=True)                                                             |
|                     | # Save the image as a bw png                                                  |
|                     | os.chdir('/Users/Mario/Documents/CodingWithJan/PyCharm/LinkGen3/' + firma)    |
|                     | img = qr.make_image(fill_color="black", back_color="white")                   |
|                     | img.save(firma + ".png")                                                      |
|                     |                                                                               |
|                     |                                                                               |
|                     | # Change path to current working directory -> try to use newly created folder |
|                     | os.chdir('/Users/Mario/Documents/CodingWithJan/PyCharm/LinkGen3/' + firma)    |
|                     | doc = DocxTemplate("Template.docx")                                           |
|                     | placeholder_1 = InlineImage(doc, "Placeholders/Placeholder_1.png", Cm(3.4))   |
| $context = {$       | "placeholder_1": placeholder_1,                                               |
| }                   |                                                                               |
|                     | doc.replace_pic("Placeholder_1.png", firma + ".png")                          |
|                     | doc.render(context)<br>doc.save(firma + '.docx')                              |
|                     |                                                                               |
|                     |                                                                               |
|                     | convert(firma + '.docx')                                                      |
|                     | with open("url.txt", "w") as file:                                            |
|                     | file.write(mainurl)                                                           |
|                     | os.remove("Template.docx")                                                    |
|                     | os.remove("render.docx")                                                      |
|                     | shutil.rmtree('Placeholders')                                                 |

**Abbildung 9**: Python Skript

Mit diesem Code konnte man nur doch die Place ID des Standorts auf Google Maps eingeben und schon hatte man eine druckbereite Word-Datei, welche direkt in einen Tischaufsteller passen würde. Damit generiert man einen Bewertungslink, welcher dann in einen QR-Code umgewandelt wird. Zudem wird der Link noch gekürzt, damit man die Nutzung messen kann.

Man könnte zwar aus diesem Bewertungslink direkt einen QR-Code generieren und diesen dann in einem lokalen Geschäft aufstellen.

Die Vision für diese Maturarbeit war jedoch grösser: Einen Chatbot zu erstellen wäre eine der Möglichkeiten für ein weiteres Vorgehen gewesen. Jedoch wollten meine Kunden etwas Zugänglicheres. Etwas, was wirklich jeder Smartphone-Nutzer bedienen kann. So entstand die Idee eines Web-Tools.

#### <span id="page-17-0"></span>4.3 Entwurfsphase

Nach einer ausführlichen Analyse der möglichen Features, hat sich langsam eine Produktidee herauskristallisiert: Es muss sich um eine Webapp handeln. Diese muss responsive sein, das heisst, auch für mobile Endgeräte wie Smartphone adaptierbar sein.

Die Website sollte z. B. über einen QR-Code erreichbar sein, damit keine Links mühsam abgetippt werden müssen. Da das Projekt während der Zeit der Covid-19-Pandemie entstanden ist, waren sich die meisten Nutzer bereits gewöhnt, für Speisekarten einen QR-Code zu scannen.

Vom QR-Code wird man auf die Website weitergeleitet. Die Website sollte schnell laden, Farben enthalten, welche gut lesbar sind und Schriftgrössen für mobile Geräte.

Der Inhalt der Website sollte ein gut lesbarer Titel sein, der den Nutzer zu einer Bewertung auffordert. Unterhalb des Titels sollten sich 5 Sterne befinden. Diese Sterne sollten vom Nutzer angeklickt werden können, um seine Zufriedenheit mit dem Unternehmen zu äussern. Nach dem Anwählen der Anzahl Sterne (1 – schlecht, 5 – sehr gut) klickt man auf einen Knopf, der die Resultate verarbeitet und je nach Auswahl den Nutzer weiterleitet.

Bei 1-3 Sternen ist der Nutzer unzufrieden und gelangt auf ein Feedback-Formular, welches die Daten direkt an das Management des Unternehmens weitergibt. Bei diesem Formular wird gefragt, wie die Leistung verbessert werden kann und die Kontaktdaten werden für eine Entschuldigung aufgenommen.

Bei 4-5 Sternen ist der Nutzer zufrieden und gelangt direkt auf eine Seite, wo sich das Unternehmen bedankt. Dort wird der Nutzer aufgefordert, über einen Knopf eine Google-Bewertung zu hinterlassen. Ein grosser Teil der Nutzer freut sich über den Dank und klicken auf den Link zum Bewerten. So wird der Nutzer auf die Erstellungsseite von Google Maps Bewertungen weitergeleitet.

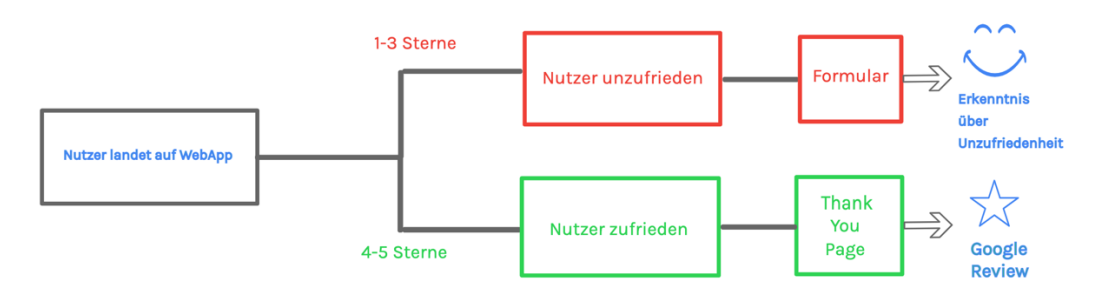

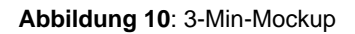

<span id="page-17-1"></span>4.4 Findung von Testkunden

Die Wichtigkeit von Google-Bewertungen ist jedem Management eines Unternehmens klar. Sei das durch eine einmalig schlechte Bewertung oder durch die positive Auswirkung von vielen guten Bewertungen.

Trotzdem braucht es Vertrauen, einem Schüler einen Teil der Internetpräsenz anzuvertrauen, denn normalerweise wird mit grossen Agenturen zusammengearbeitet.

Ich habe meine Kunden durch Telefon-Kaltakquise kennengelernt. Ich habe angerufen und die Idee meines Produkts direkt dem Inhaber vorgestellt. Nach vielen Anrufe und Internetrecherchen habe ich mir die passenden Kunden ausgesucht und drei davon durfte ich mit meiner Maturarbeit begleiten.

Dieses Vertrauen zu den Unternehmen konnte ich in Gesprächen sicherstellen. Beim Unternehmen Swiss Schloss sagte man zu mir, ich wäre wirklich ein Experte in dem Fachgebiet und man lege mir gerne diesen Teil des Unternehmens in die Hände.

#### <span id="page-18-0"></span>4.5 Lernen der Websiten-Erstellung

Wie bereits in der Entwurfsphase erklärt, gab es eine ziemlich genaue Vorstellung der Website. Jetzt musste das Ganze nur noch umgesetzt werden.

Nachdem ich eine ungefähre Ahnung hatte, wie die Website aussehen sollte, ging es an die Erstellung. Eine Website entsteht aus HTML und CSS. HTML steht für Hyper Text Markup Language. In den Anfängen des Internets waren alle Websites nur mit HTML erstellt. Da alle Nutzer auf einem Computer sich die Website ansahen, gab es keinen Grund etwas anderes zu benutzen. HTML zeigt den Inhalt einer Website an, das heisst, jede Website, die man besucht, besteht aus einer HTML-Datei, welche vom Browser ausgelesen und dargestellt wird. Mit HTML allein sehen Websites schlecht aus, da wenig Struktur da ist. Es wäre einfach Text über Text und Bilder. Den Texten und Bilder werden jedoch keine Grösse und Art zugeschrieben und deshalb sehen Websites ziemlich unübersichtlich aus.

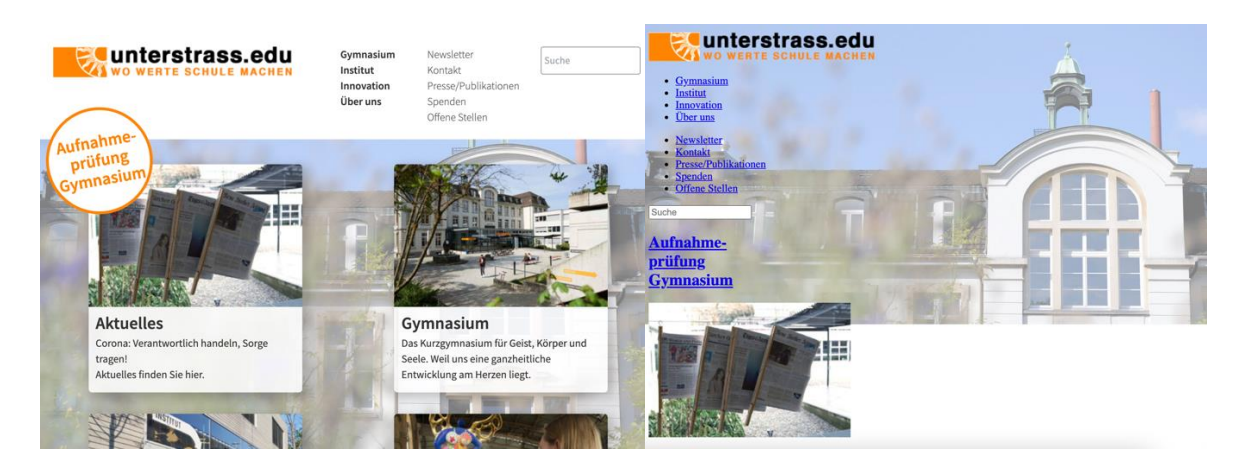

**Abbildung 11**: www.unterstrass.edu mit CSS **Abbildung 12**: www.unterstrass.edu ohne CSS

Deshalb Nutzen zeitgemässe Websites CSS. CSS steht für Cascade Style Sheet. Dank CSS gibt es schöne Websites. Denn wie bereits im Abschnitt zu HTML erklärt, wird bei HTML nur der Inhalt dargestellt. Somit wird dieses Skelett aus Text, Titeln und Bildern einfach untereinander angeordnet. Damit eine Website so aussieht, wie wir es uns gewöhnt sind, braucht es CSS. Damit werden die einzelnen Bestandteile der HTML-Datei aufgefordert, sich

verschieden darzustellen. Zum Beispiel, dass eine spezielle Schriftart verwendet wird, dass Bilder eine gewisse Grösse haben, welche Hintergrundfarbe gewählt wird und wie sich alle Elemente des HTML auf einer Seite ordnen.

JavaScript ist eine Programiersprache um im Websites zu animieren, generieren oder verändern. Denn mit HTML und CSS erstellt man statische Websites, diese können mit JavaScript verändert werden.

Im Freifach meiner betreuenden Lehrperson zum Thema der Website-Erstellung haben wir die Merkhilfe für den Aufbau einer Website folgendermassen gelernt:

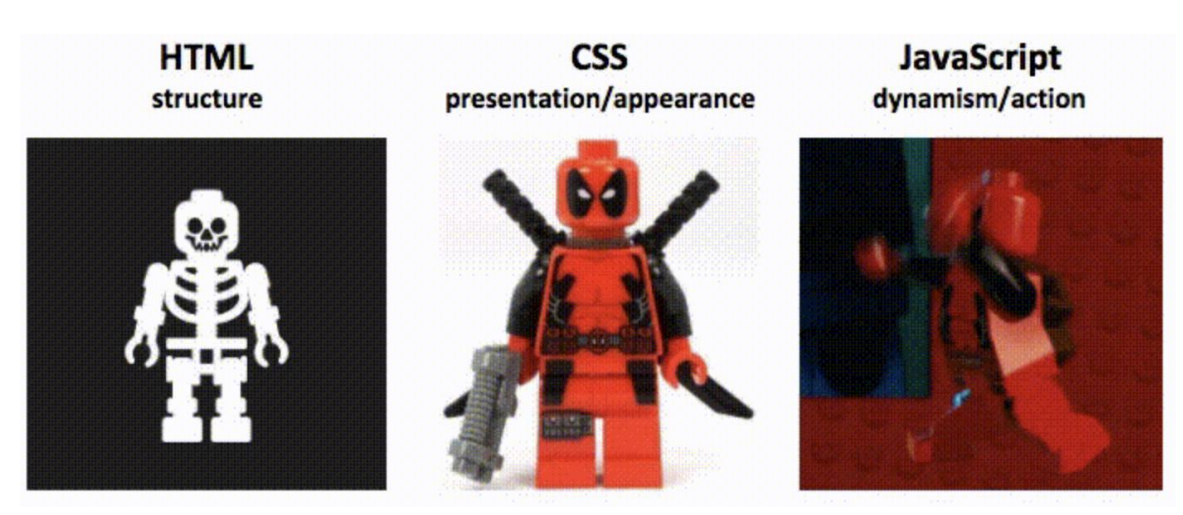

**Abbildung 13**: HTML CSS JS

Dieses Bild wäre ein GIF, denn die Programmiersprache JavaScript animiert die Website. Das heisst alles was etwas «kann», also z. B. wenn X, dann Y wird mit JavaScript gemacht. Leider kann auf Papier keine Animation dargestellt werden, deshalb sollte man sich *Abbildung 13* in Bewegung vorstellen.

Da wir jetzt wissen, wie eine Website funktioniert, können wir die Idee meines Produkts umsetzen.

Moritz Hüsser, ein Freund von mir, welcher in seiner Freizeit viel programmiert, gab mir folgenden Rat für die Umsetzung meines Produkts. Er sagte: «Ein guter Programmierer ist ein guter Google-Bediener. Er sagte, ich solle jede Frage einfach bei Google oder StackOverflow eingeben, denn es gibt immer jemanden mit dem gleichen Problem». Und wie recht er damit hatte. Ich musste sehr viel Dinge nachschlagen, aber irgendwann war ich an dem Punkt, dass ich jede Frage gelöst hatte.

<span id="page-19-0"></span>4.6 Umsetzung des Produkts

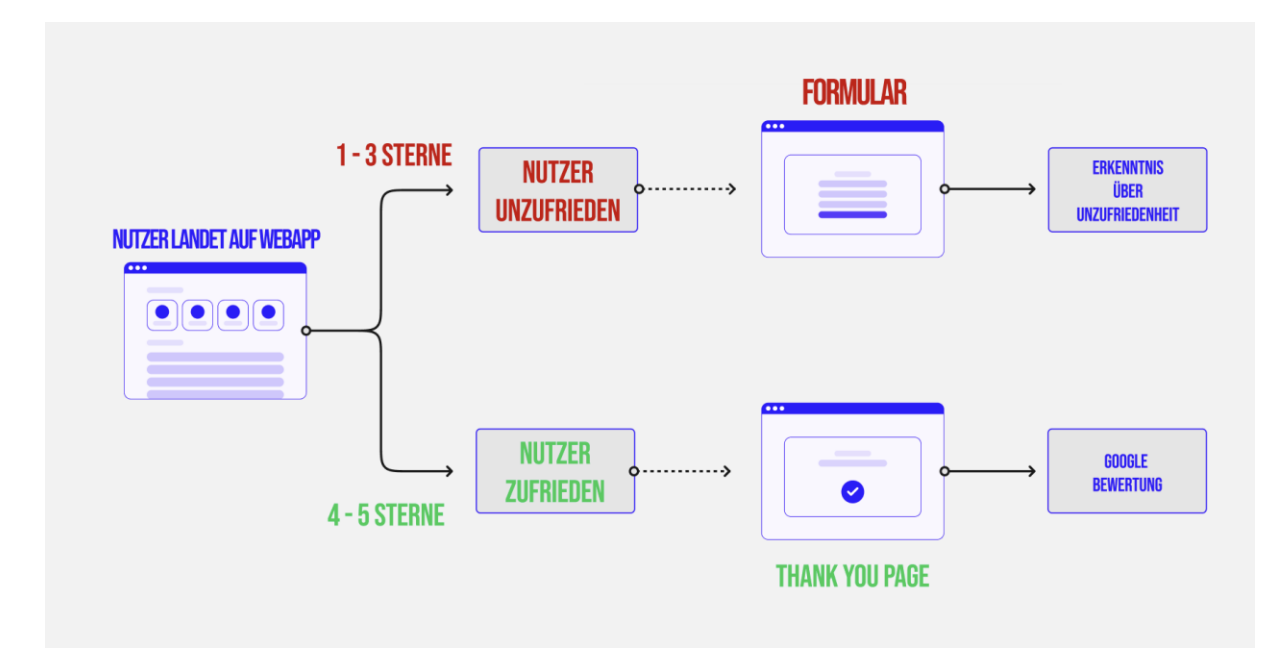

**Abbildung 14**: Wireframe Flow

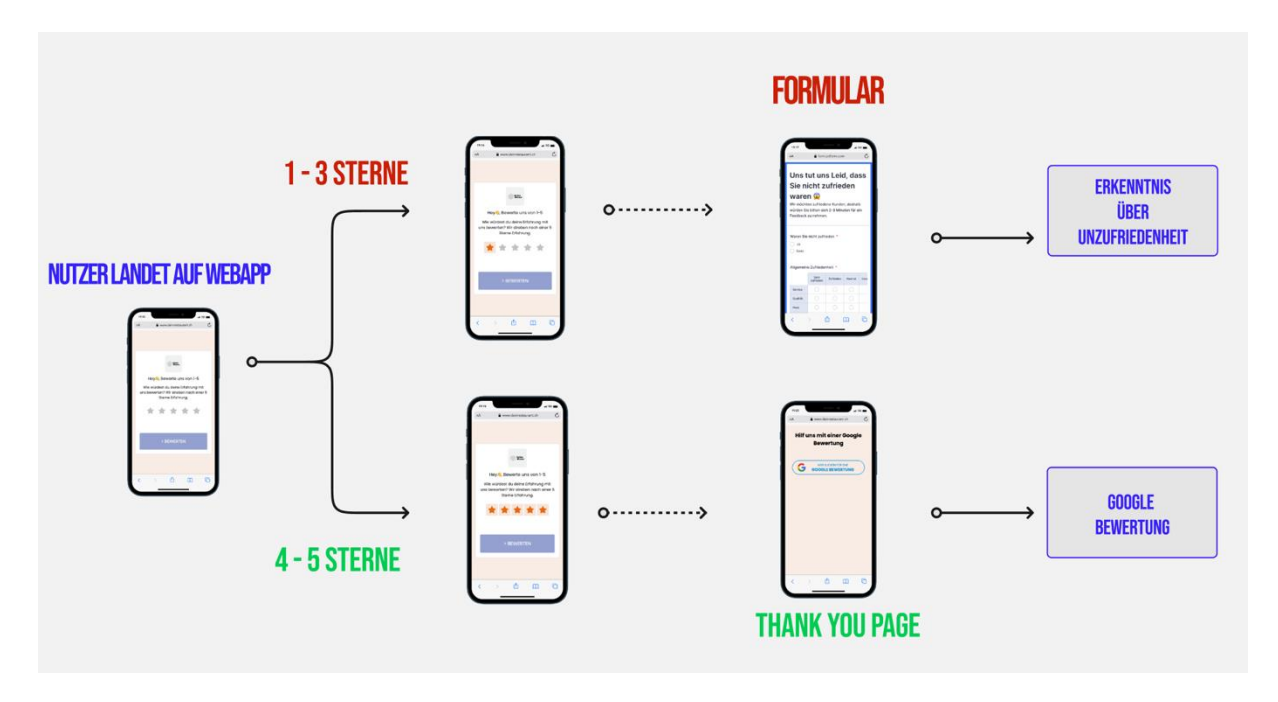

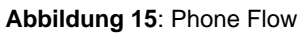

Eine Domain ist z.B. «Unterstrass.edu», «Agertsch.ch» oder «Schaffner.xyz». Klar gibt es Domain welche gratis zu erwerben sind, jedoch bringt die «Top-Level-Domain» also «.ch» in meinem Fall einfach vertrauen. Deshalb habe ich für dieses Projekt die Domain «deinrestaurant.ch» registriert.

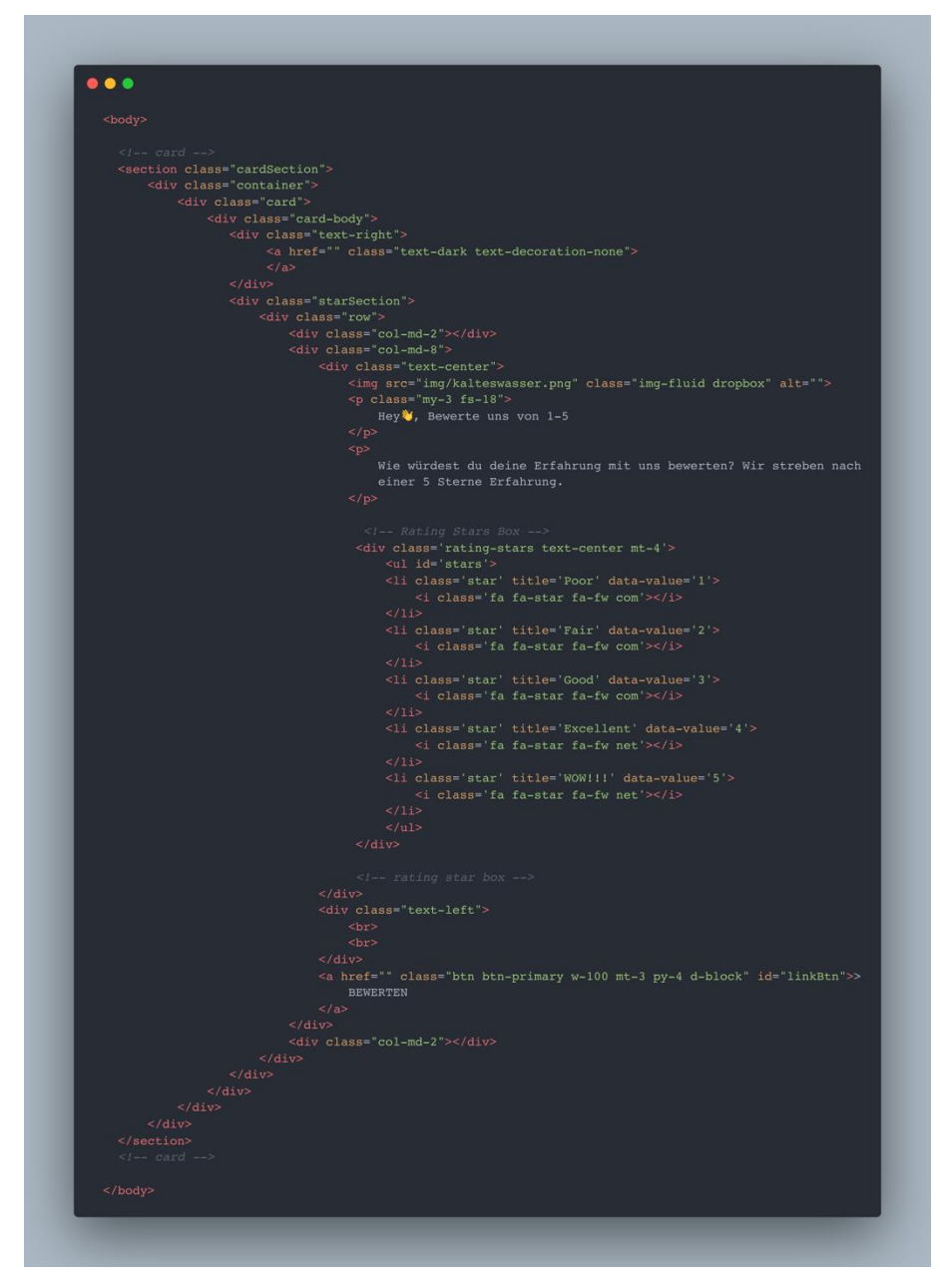

**Abbildung 16**: HTML Body

Um zu verstehen, wie eine Website funktioniert, kann man sich das vorstellen wie ein Haus. Die Domain ist die Adresse, jedoch wenn dort nichts vorhanden ist, bleibt die Seite einfach weiss. Da wir wollen das etwas angezeigt wird, braucht es ein Server, welcher das Haus darstellt. Dieser Server wurde mir von der dem in San Francisco ansässigen Unternehmen Netlify zu Verfügung gestellt.

Somit kann man das Produkt auf der Website:<https://www.deinrestaurant.ch/> ansehen.

#### <span id="page-22-0"></span>4.7 Auswertung des Produkts

Im folgenden Abschnitt werde ich die Nutzerzahlen, Veränderungen der Suchimpressionen und den Eindruck der Inhaber\*Innen beschreiben.

#### <span id="page-22-1"></span>a. Nutzerzahlen

Nutzerzahlen sind im Bereich von Google-Bewertungen etwas kompliziert zu messen, da sich die Nutzer auf einer externen Plattform befinden. Somit habe ich die Nutzer gemessen, welche eine Bewertung innerhalb einer Zeitspanne hinterlassen haben.

#### *Swiss Schloss*

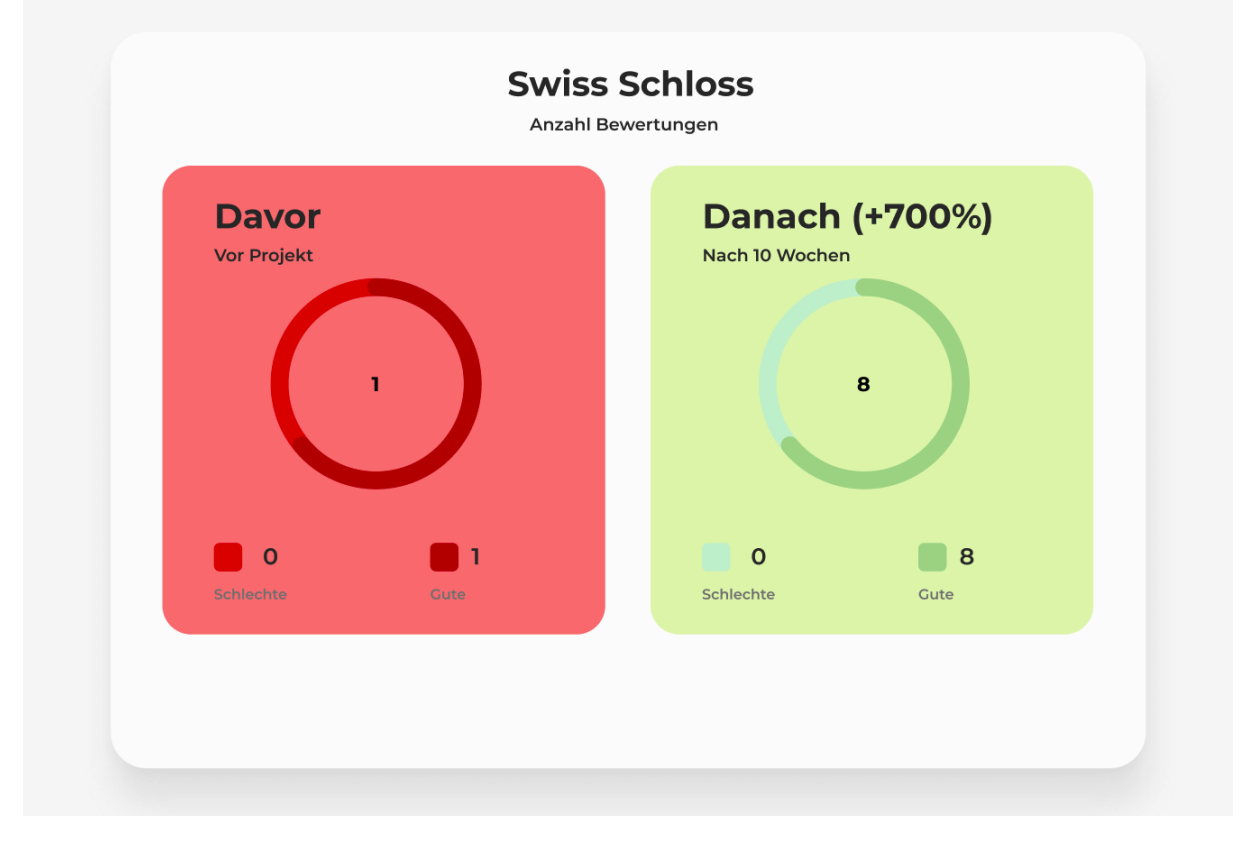

**Abbildung 17**: Swiss Schloss Bewertungen

#### *Pizza Nation*

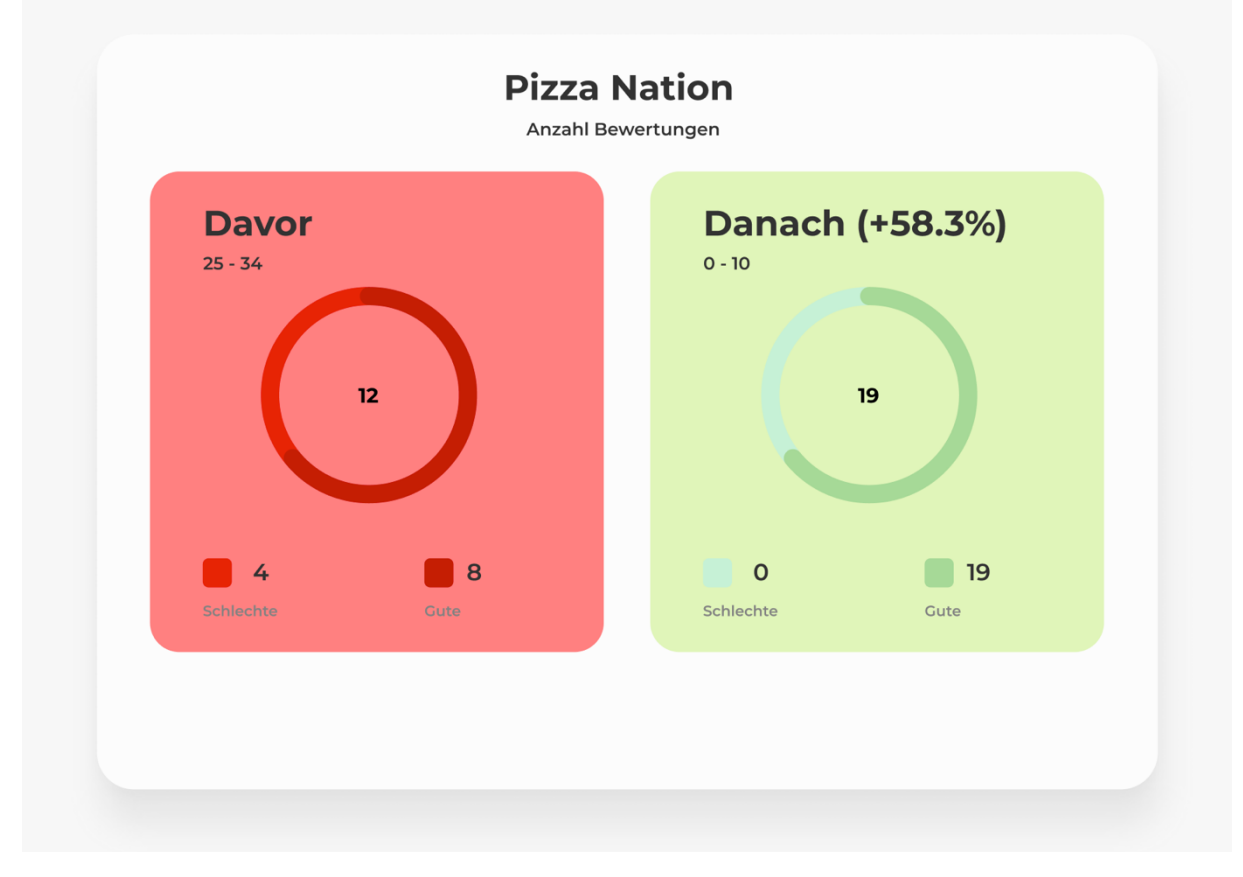

**Abbildung 18**: Pizza Nation Bewertungen

#### *Impuls Nachhilfezentrum*

Beim Impuls Nachhilfezentrum haben wir nicht die Resultate erhalten, welche wir erhofft hatten. Meine Vermutung ist, das Management konnte nicht an allen Standorten gleichzeitig sein, was dazu führte, dass am Schluss des Projekts fast gar nichts geändert hat.

#### <span id="page-23-0"></span>b. Veränderung der Suchimpressionen

Die Unternehmen verfolgten das Ziel sichtbarer für mögliche Kunden zu werden. Eine Impression bedeutet, dass ein Nutzer\*in den Link zur Website des Unternehmens gesehen hat. (Webmasters Support Google)

#### *Swiss Schloss*

Man sieht eine starke Steigerung seit dem Oktober, das scheint ein Erfolg dieser Arbeit zu sein.

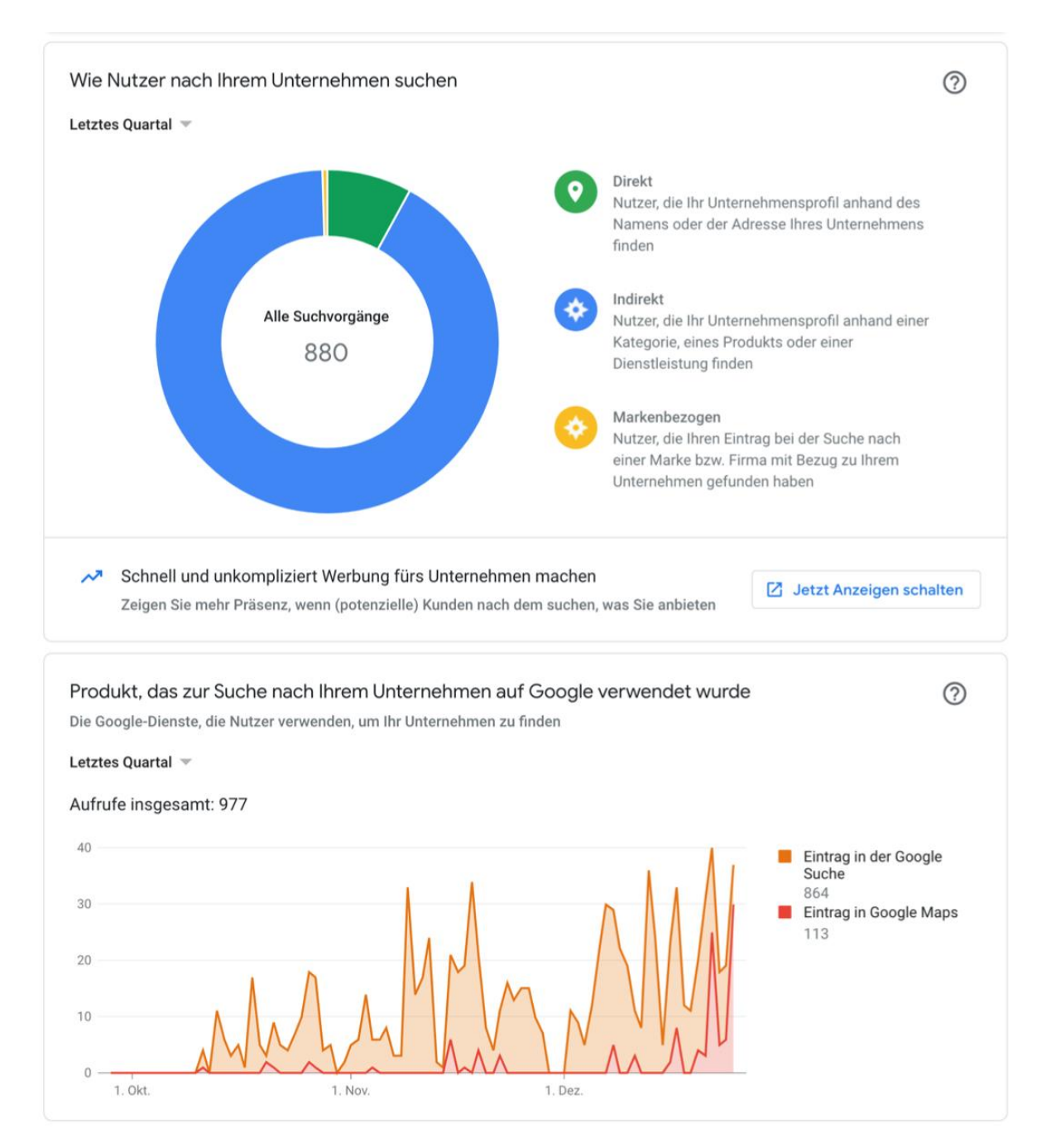

**Abbildung 19**: Swiss Schloss Dashbboard

#### *Pizza Nation*

Wie das typisch ist für die Gastro-Branche, gibt es immer einen starken Anstieg an Suchanfragen an den Wochenenden, jedoch brachten das Bewertungstool aktuell sehbar grossen Veränderungen wie bei Swiss Schloss. Vermutlich zeigen sich die ersten Erfolge in wenigen Monaten.

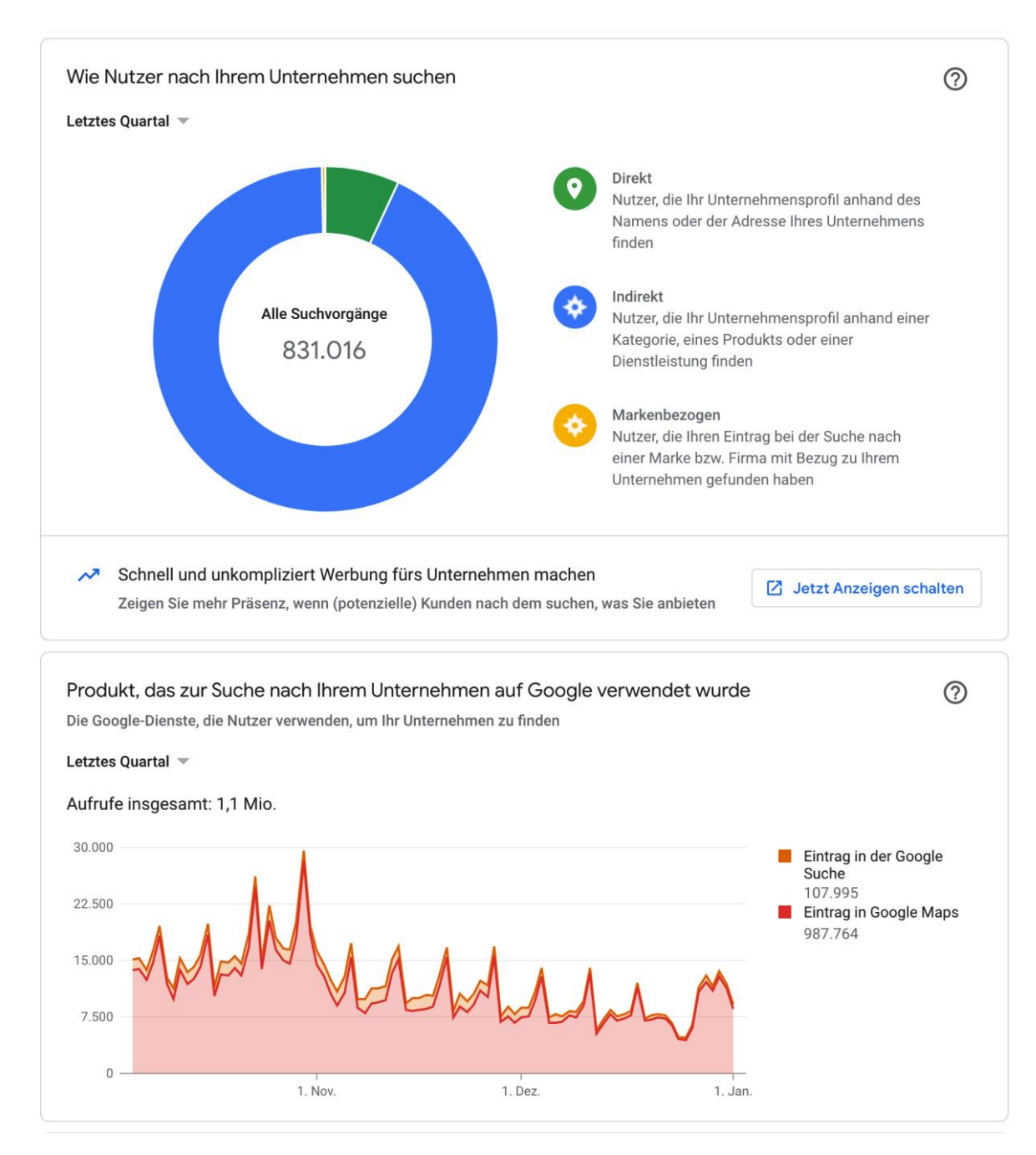

**Abbildung 20**: Pizza Nation Dashbboard

#### *Impuls Nachhilfezentrum*

Leider gab es Probleme bei der Auswertung, da die Administratorin des Accounts nicht erreichbar war und das Management gerade im Prozess war, diese Struktur mit der Administratorin zu ändern. Deshalb gibt es keine messbaren Daten.

#### <span id="page-26-0"></span>c. Eindruck der Inhaber\*Innen

#### *Swiss Schloss*

Der Inhaber von Swiss Schloss wusste genau, dass die Konkurrenz mit mehr Bewertungen alle Kunden bekommen. Während der gesamten Laufzeit des Projekts, kamen immer mehr Bewertungen dazu. Er rief mich einmal begeistert an und sagte, dass es so einfach wäre mit dem QR-Code direkt beim Kunden vor Ort. Von 0 auf 8 Bewertungen, ein absolutes Vorzeigebeispiel.

#### *Pizza Nation*

Beim Takeaway Pizza Nation hatten wir einen Inhaber, welcher bereits viel mit GoogleMyBusiness arbeitete, da er dort Angebote veröffentlicht, auf Rezensionen eingeht und Beiträge erstellt. Er hatte einfach einen Anstieg an Bewertungen gemerkt, das bestätigte genau meine Vermutung: Man vergisst einfach zu oft, eine gute Bewertung zu hinterlassen. Wenn man ein Aufsteller hat, welcher einen direkt darauf hinweist, eine Rezension zu hinterlassen, bewerten mehr Leute. Abschliessend hatte man sich bei Pizza Nation über die positiven Rezensionen gefreut.

#### *Impuls Nachhilfezentrum*

Beim Impuls Nachhilfezentrum, hatten wir die Situation, dass das Management nicht in allen Filialen vor Ort war. Es konnte nur die Nachhilfelehrer vor Ort daraufhinweisen. Obwohl der Ansprechpartner vom Produkt sehr überzeugt war, hatte ich die Vermutung, dass die vor Ort zuständigen Lehrer nicht den Mehrwert von Bewertungen gemerkt hatten.

## <span id="page-27-0"></span>5. Verbesserung des Produkts

Aus der Zusammenarbeit mit dem Impuls Nachhilfezentrum habe ich gelernt, dass zu einem guten Produkt auch eine gute Kundenschulung gehört. Denn es werden nur Resultate erreicht, wenn wirklich alle Mitarbeitenden in das Projekt involviert sind. Deshalb wird das Produkt in Zukunft so aufgebaut, dass beim Rollout bei einer neuen Firma auch die Mitarbeitenden geschult und im Einführungsprozess begleitet werden.

Obwohl der Traffic nicht durch die Google-Suche, sondern durch das Scannen eines QR-Codes erfolgt, ist es trotzdem wichtig, die Website nach den aktuellen KPI's (Key Performance Indikators) aufzubauen. Diese umfassen Sicherheit, schnelle Ladezeit und Verfügbarkeit auf allen Geräten:

Dazu muss als erstes die Website sicher sein. In unserem Falle erfolgt dies durch ein SSL-Zertifikat, bei dem oben beim Browser das Schloss angezeigt wird. Es sollten zudem keine unnötigen Sicherheitslücken auf der Website vorhanden sein. Da es sich um eine statische Website handelt, welche extern bei der Firma Netlify gehostet wird, mache ich mir darum keine Sorgen.

Zudem sollte die Website hochwertige Inhalte enthalten. Das bedeutet in unserem Fall: Keine Rechtschreibefehler, keine Links, die ins Nichts führen, klare Führung des Nutzers. Es sollten keine Unklarheiten bestehen, welchen Zweck die Seite verfolgt.

Als Letztes sollte die Website responsive sein, über eine schnelle Ladezeit verfügen und auf alles Geräten aufrufbar und korrekt dargestellt sein (SEO Developers Docs Google).

Der aktuelle Stand des Produkts kann noch im Backend verbessert werden, und zwar zusätzlich zur vorhandenen automatisierten Link-Generierung durch eine automatisierte Erstellung der einzelnen Webseiten. Denn sobald ein neues Unternehmen einsteigen will, wird zwar sein Link generiert, aber die Landing Page nicht.

Weiteres Optimierungspotential besteht bei der Gestaltung des User Interfaces. Die einen Kunden waren zufrieden mit dem QR-Code als Tischaufsteller. Jedoch in edleren Restaurants sieht ein Tischaufsteller aus Plastik nicht allzu edel aus. Hier könnte man in Zukunft mit Visitenkarten arbeiten.

## <span id="page-28-0"></span>6. Fazit

Der Arbeitsprozess konnte gut eingehalten werden, da ich bei jedem Treffen mit der betreuenden Lehrperson in einer Excel-Tabelle alle Gesprächspunkte und Ziele für das nächste Treffen eingetragen habe. Das gab mir ein Gefühl von Sicherheit und Planbarkeit, denn ich hatte oft die Möglichkeit, Fragen zu stellen und weitere Schritte zu planen.

Diese Arbeit wurde mit folgender Fragestellung gestartet: «Inwieweit kann man die Bewertungen eines Unternehmens auf Google verbessern, indem man die Kunden mit Hilfe einer Webapp motiviert, Bewertungen zu erfassen?»

Die Auswertung zeigt, dass bei Nutzung der Webapp Unternehmen ihre Bewertungen verbessern konnten. Wie man gesehen hat, muss der Mehrwert von Bewertungen für alle Mitarbeitenden im Unternehmen klar sein und deshalb hat es auch bei einem Unternehmen nicht zu den gewünschten Resultaten geführt. In Zukunft sollte die Produkteinführung nicht nur mit dem Management, sondern mit dem ganzen Team durchgeführt werden.

Während diese Dokumentation geschrieben wurde, ist auf der grössten Videoplattform der Welt, YouTube, der «Daumen nach unten» entfernt worden. Was bedeutet dies für eine Gesellschaft? Welches Ziel wird damit verfolgt? Wie wirkt sich dies auf den Konsumenten aus? Auch ein Instagram gab es ähnliche Versuche zum Schutz der mentalen Gesundheit. Ich frage mich, wie sich das auf Google Maps und die dort stattfindenden Bewertungen auswirkt. Durch die Digitalisierung hat die Meinung der Kunden laufend an Bedeutung gewonnen – wie wird sich dies weiterentwickeln? Kann man nur noch gut über ein Restaurant sprechen oder wird es in eine andere Richtung gehen und der Fokus liegt viel mehr auf Kritik? Ich gespannt, was die Zukunft mit sich bringt.

Bewertungen können auch manipulieren und irreführend sein. Deshalb sollten solche Lösungen mit handverlesenen Unternehmen durchgeführt werden, welche seriös sind und eine gewisse Erfahrung mitbringen. Dann macht es Sinn zusammenzuarbeiten, denn Marketing im Internet kann überwältigend sein und es ist wichtig, Unternehmen bei dem Schritt in ein digitales Zeitalter zu begleiten (YouTube Techcrunch).

Dinge wie die Sicherheit, dass ein Produkt immer funktioniert, waren mir zu Beginn dieser Maturarbeit nicht bewusst. Als Schüler legt man einen anderen Fokus auf gewisse Features als das Management eines Unternehmens. Mit den Rückmeldungen von den Unternehmen war es möglich, das Produkt laufend zu verbessern und weiterzuentwickeln. An diesem Feedback konnte ich wachsen und ein besseres Produkt erstellen.

Im Gespräch mit den unterschiedlichsten Leuten habe ich gemerkt, was Bewertungen für eine Rolle spielen. Wirklich jeder achtet auf die Bewertungen online und das gibt den Konsumenten eine Möglichkeit, die eigene Meinung zu einem Unternehmen mitzuteilen.

Da mein Thema eng mit dem Fachbereich der Suchmaschinenoptimierung zu hatte, musste ich mich auf viele Quellen aus dem Internet verlassen, da relevante Literatur in diesem neuen Bereich nur begrenzt verfügbar ist.

Alles in allem hat mir die Arbeit viel Spass gemacht. Ich habe viel Neues gelernt, wertvolle Erfahrungen gesammelt, war gefordert und habe gesehen, wie man ein erfolgreiches Produkt entwickelt.

## <span id="page-29-0"></span>7. Schlussteil

Dieser Schlussteil gibt einen Ausblick, wie das Projekt weitergeht nach der Fertigstellung dieser Arbeit. Während der Arbeit wurde mir der Wert dieses Produkts klar, als ich das Interesse der Unternehmen sah. Deshalb hat sich aus dieser Arbeit ein eigenes Startup gebildet. Gemeinsam mit zwei Geschäftspartnern, welche sich um die Kundenbetreuung und das Design kümmern, planen wir, weitere Unternehmen mit unserer Webapp auszustatten. Für 2022 ist der Plan, gemeinsam mit externen Vertriebspartnern einen grösseren Kundenstamm aufzubauen und einen Ruf mit der eigenen Firma zu etablieren.

Ich bin dankbar, dass ich meine Maturarbeit über dieses Thema unter der Leitung von Herrn Schaffner schreiben durfte und stets auf seine wertvolle Unterstützung zählen konnte. Danken möchte ich auch den Partnerfirmen für das entgegengebrachte Vertrauen und meinen Eltern.

#### <span id="page-29-1"></span>7.1 Danksagung

An dieser Stelle möchte ich mich bei allen bedanken, dich mich während der Anfertigung dieser Maturarbeit unterstützt und motiviert haben.

#### **Für das Gegenlesen der Arbeit, bedanke ich mich bei:**

Meinen Eltern

Philip Schaffner

#### **Für das Vertrauen in das Produkt:**

Pizza Nation GmbH

Impuls Nachhilfezentrum GmbH

Swiss Schloss Bojan Minic

## <span id="page-30-0"></span>8. Literaturverzeichnis

**Agentur Dirty Snake**: Google Bewertungen Automatisiert sammeln Leicht. Salzgitter 2020

Crowdsourcing TextBroker.<https://www.textbroker.de/crowdsourcing> (Abruf: 10.08.2021)

Google Algorithm Semrush. <https://www.semrush.com/blog/google-search-algorithm/> (Abruf: 09.08.2021)

Google Defintion Computer Weekly.<https://www.computerweekly.com/de/definition/Google>

Google My Business G2.<https://learn.g2.com/google-my-business-features> (Abruf: 16.08.2021)

Google for Business. [https://www.google.com/intl/de\\_ch/business/](https://www.google.com/intl/de_ch/business/) (Abruf: 16.08.2021)

Keyword Seo Kueche.<https://www.seo-kueche.de/lexikon/keyword> (Abruf: 22.11.2021)

**Kumar**, V. & **Aksoy**, Lerzan & **Donkers**, Bas & **Venkatesan**, Rajkumar & **Wiesel**, Thorsten & **Tillmanns**, Sebastian: Undervalued or Overvalued Customers: Capturing Total Customer Engagement Value. Journal of Service Research. 2010

Local Guide Reward Lepol. [https://www.lopol.org/article/google-local-guides-10-levels-to](https://www.lopol.org/article/google-local-guides-10-levels-to-reach-more-points-rewards-and-new-badges)[reach-more-points-rewards-and-new-badges](https://www.lopol.org/article/google-local-guides-10-levels-to-reach-more-points-rewards-and-new-badges) (Abruf: 10.08.2021)

Local Pack Online Solutions Group. [https://www.onlinesolutionsgroup.de/blog/glossar/l/lo](https://www.onlinesolutionsgroup.de/blog/glossar/l/local-pack/)[cal-pack/](https://www.onlinesolutionsgroup.de/blog/glossar/l/local-pack/) (Abruf: 09.08.2021)

Media Company GoogleMyBusiness. [https://www.media-company.eu/blog/allgemein/was](https://www.media-company.eu/blog/allgemein/was-ist-google-my-business-deine-vorteile-mit-einem-google-unternehmenseintrag/)[ist-google-my-business-deine-vorteile-mit-einem-google-unternehmenseintrag/](https://www.media-company.eu/blog/allgemein/was-ist-google-my-business-deine-vorteile-mit-einem-google-unternehmenseintrag/) (Abruf: 22.11.2021)

Place-id Developer Docs Google. [https://developers.google.com/maps/documenta](https://developers.google.com/maps/documentation/places/web-service/place-id)[tion/places/web-service/place-id](https://developers.google.com/maps/documentation/places/web-service/place-id) (Abruf: 22.10.2021)

Place-id Yapicentral. [https://help.yapicentral.com/hc/en-us/articles/360000082587-Finding-](https://help.yapicentral.com/hc/en-us/articles/360000082587-Finding-Your-Google-Place-ID)[Your-Google-Place-ID](https://help.yapicentral.com/hc/en-us/articles/360000082587-Finding-Your-Google-Place-ID) (Abruf: 22.10.2021)

Pocket Navigation.<https://www.pocketnavigation.de/2014/07/google-maps-milliarde-nutzer/> (Abruf: 22.11.2021)

SEO Developers Docs Google. [https://developers.google.com/search/docs/beginner/seo](https://developers.google.com/search/docs/beginner/seo-starter-guide)[starter-guide](https://developers.google.com/search/docs/beginner/seo-starter-guide) (Abruf: 24.11.2021)

Webmasters Support Google.<https://support.google.com/webmasters/answer/7042828?hl=de> (Abruf: 24.11.2021)

**Wiesel**, Thorsten: Customer Engagement Value. Münster 2017 YouTube Techcrunch. [https://techcrunch.com/2021/11/10/youtube-is-removing-the-dislike](https://techcrunch.com/2021/11/10/youtube-is-removing-the-dislike-count-on-all-videos-across-its-platform/)[count-on-all-videos-across-its-platform/](https://techcrunch.com/2021/11/10/youtube-is-removing-the-dislike-count-on-all-videos-across-its-platform/) (Abruf: 19.12.2021)

#### <span id="page-31-0"></span>8.1 Abbildungsverzeichnis

Titelblatt

**Flaticon.com:** *Chat premium icon* [https://www.flaticon.com/premium-icon/chat\\_2839174](https://www.flaticon.com/premium-icon/chat_2839174) (Abruf: 02.08.2021)

Abbildung 1 **eigene Abbildung:** *Konkurrenz Analyse*

Abbildung 2

**Cloudfront:** *Kundenzufriedenheitstool* [https://d2vrvpw63099lz.cloudfront.net/kundenzufriedenheit-messen/feedback-](https://d2vrvpw63099lz.cloudfront.net/kundenzufriedenheit-messen/feedback-smiley.png)

[smiley.png](https://d2vrvpw63099lz.cloudfront.net/kundenzufriedenheit-messen/feedback-smiley.png) (Abruf: 14.08.2021)

Abbildung 3 **eigene Abbildung:** *Zeitplan*

Abbildung 4 **Philmstudios:** *Aufsteller Scan2Get* <https://www.philmstudios.de/scan2get> (Abruf: 28.09.2021)

Abbildung 5 **eigene Abbildung:** *Ideen*

Abbildung 6 **Views4Busniess:** *Google My Business* <https://www.views4business.com/> (Abruf: 15.11.2021)

Abbildung 7

**Projecter GmbH:** *Google Local Pack* [https://www.projecter.de/blog/seo/einfuehrung-local-seo-basics-und-begriffe-die-je](https://www.projecter.de/blog/seo/einfuehrung-local-seo-basics-und-begriffe-die-jeder-kennen-sollte/)[der-kennen-sollte/](https://www.projecter.de/blog/seo/einfuehrung-local-seo-basics-und-begriffe-die-jeder-kennen-sollte/) (Abruf: 04.11.2021)

Abbildung 8

**Lopol:** *Local Guide Levels* [https://www.lopol.org/article/google-local-guides-10-levels-to-reach-more-points-re](https://www.lopol.org/article/google-local-guides-10-levels-to-reach-more-points-rewards-and-new-badges/)[wards-and-new-badges/](https://www.lopol.org/article/google-local-guides-10-levels-to-reach-more-points-rewards-and-new-badges/) (Abruf: 10.08.2021)

Abbildung 9 **eigene Abbildung:** *Python Skript*

Abbildung 10 **eigene Abbildung:** *3-Min-Mockup*

Abbildung 11 **Unterstrass.edu:** *[www.unterstrass.edu](http://www.unterstrass.edu/) mit CSS* https://www.unterstrass.edu/ (Abruf: 12.12.2021) Abbildung 12 **Unterstrass.edu:** *[www.unterstrass.edu](http://www.unterstrass.edu/) ohne CSS* https://www.unterstrass.edu/ (Abruf: 12.12.2021)

Abbildung 13

**Simpliv:** *HTML CSS JS* [https://simpliv.files.wordpress.com/2018/04/learn-the-foundations-of-html-css-ja](https://simpliv.files.wordpress.com/2018/04/learn-the-foundations-of-html-css-javascript-from-experts12.gif)[vascript-from-experts12.gif](https://simpliv.files.wordpress.com/2018/04/learn-the-foundations-of-html-css-javascript-from-experts12.gif) (Abruf: 20.12.2021)

Abbildung 14 **eigene Abbildung:** *Wireframe Flow*

Abbildung 15 **eigene Abbildung:** *Phone Flow*

Abbildung 16 **eigene Abbildung:** *HTML Body*

Abbildung 17 **eigene Abbildung:** *Swiss Schloss Bewertungen*

Abbildung 18 **eigene Abbildung:** *Pizza Nation Bewertungen*

Abbildung 19 **Google:** *Swiss Schloss Dashboard* (Abruf: 30.12.2021) Abbildung 20 **Google:** *Pizza Nation Dashboard* (Abruf: 30.12.2021)

## <span id="page-33-0"></span>9. Anhang

## <span id="page-34-0"></span>10. Erklärung zum eigenständigen Arbeiten

"Ich erkläre hiermit, dass ich die vorliegende Arbeit selbstständig und ohne Benützung anderer als der angegebenen Quellen und Hilfsmittel bzw. ohne Beratung durch andere als die namentlich erwähnten Fachpersonen verfasst bzw. gestaltet habe."

Ort und Datum:

Unterschrift: \_\_\_\_\_\_\_\_\_\_\_\_\_\_\_\_\_\_\_\_\_\_\_\_\_\_\_\_\_\_\_\_\_\_\_\_\_\_\_\_\_\_\_\_\_\_\_\_\_\_\_\_\_\_\_\_\_\_\_\_\_\_